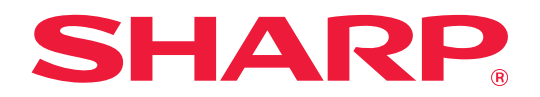

# **Οδηγός επέκτασης LAN 2 γραμμών**

## **ΠΙΝΑΚΑΣ ΠΕΡΙΕΧΟΜΕΝΩΝ**

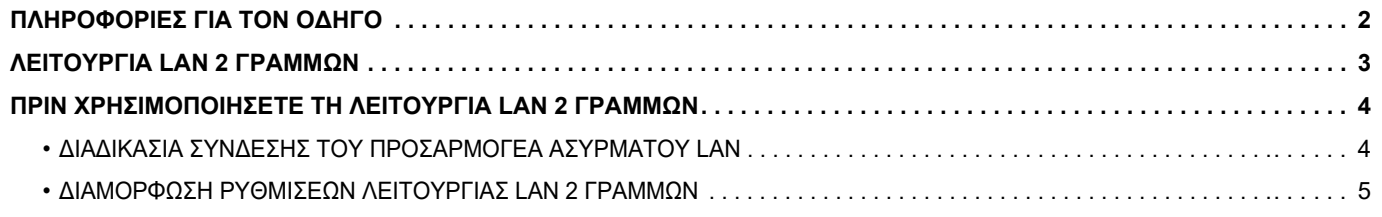

## <span id="page-1-0"></span>**ΠΛΗΡΟΦΟΡΙΕΣ ΓΙΑ ΤΟΝ ΟΔΗΓΟ**

Ο οδηγός αυτός περιγράφει αναλυτικά πώς θα διαμορφώσετε τις ρυθμίσεις ενός πολυλειτουργικού μηχανήματος και ποιες προφυλάξεις πρέπει να παίρνετε όποτε χρησιμοποιείτε προσαρμογέα ενσύρματου LAN για την κοινή χρήση του πολυλειτουργικού μηχανήματος σε δύο δίκτυα.

#### **Σημείωση**

- Οι πληροφορίες που παρέχονται σε αυτόν τον οδηγό βασίζονται στην προϋπόθεση ότι τα άτομα που εγκαθιστούν και χρησιμοποιούν το προϊόν διαθέτουν τις απαραίτητες γνώσεις για τη χρήση των ηλεκτρονικών υπολογιστών και των προγραμμάτων περιήγησης ιστού.
- Για πληροφορίες σχετικά με το λειτουργικό σας σύστημα ή το πρόγραμμα περιήγησης ιστού ανατρέξτε στο εγχειρίδιο του λειτουργικού συστήματος ή του προγράμματος περιήγησης, ή στην online Βοήθεια.
- Οι επεξηγήσεις για τις οθόνες και τις διαδικασίες αφορούν κυρίως το Internet Explorer®. Οι οθόνες ενδέχεται να διαφέρουν ανάλογα με την έκδοση του λειτουργικού συστήματος ή την εφαρμογή λογισμικού.
- Η προετοιμασία αυτού του οδηγού έχει γίνει με ιδιαίτερη προσοχή. Αν έχετε σχόλια ή απορίες όσον αφορά τον οδηγό, μπορείτε να επικοινωνήσετε με τον αντιπρόσωπό σας ή με τον πλησιέστερο εξουσιοδοτημένο αντιπρόσωπο σέρβις.
- Το συγκεκριμένο προϊόν έχει υποβληθεί σε αυστηρές διαδικασίες ελέγχου ποιότητας και επιθεώρησης. Στην απίθανη περίπτωση διαπίστωσης κάποιου ελαττώματος ή άλλου προβλήματος, παρακαλούμε επικοινωνήστε με τον προμηθευτή σας ή τον πλησιέστερο αντιπρόσωπο τεχνικής εξυπηρέτησης.
- Εκτός από τις περιπτώσεις που καλύπτονται από το νόμο, η SHARP δεν φέρει καμία ευθύνη για βλάβες που συμβαίνουν κατά τη χρήση του προϊόντος ή των εξαρτημάτων του ή για βλάβες εξ' αιτίας λανθασμένου χειρισμού του προϊόντος και των εξαρτημάτων του, ή άλλες βλάβες, ή για τυχόν φθορές που προκύπτουν από τη χρήση του προϊόντος.

#### **Προειδοποίηση**

- Απαγορεύονται η αναπαραγωγή, η προσαρμογή και η μετάφραση του περιεχομένου του οδηγού χωρίς προγενέστερη γραπτή άδεια, εκτός αν επιτρέπονται με βάση τη νομοθεσία περί πνευματικής ιδιοκτησίας.
- Όλες οι πληροφορίες που παρατίθενται στον οδηγό ενδέχεται να αλλάξουν χωρίς να προηγηθεί σχετική ειδοποίηση.

#### **Οι εικόνες, ο πίνακας λειτουργίας, η οθόνη αφής και η οθόνη ρύθμισης της ιστοσελίδας που εμφανίζονται στον οδηγό**

Οι επεξηγήσεις για ορισμένες λειτουργίες και διαδικασίες που περιγράφονται στον παρόντα οδηγό βασίζονται στην προϋπόθεση ότι έχει γίνει εγκατάσταση συσκευών που διαφέρουν από τις προαναφερόμενες.

Ανάλογα με το περιεχόμενο, το μοντέλο και τις εγκατεστημένες περιφερειακές συσκευές, ενδέχεται να μην μπορείτε να το χρησιμοποιήσετε. Για αναλυτικές πληροφορίες ανατρέξτε στο Εγχειρίδιο Χρήστη που παραλάβατε μαζί με το πολυλειτουργικό μηχάνημα.

Λόγω βελτιώσεων και τροποποιήσεων του προϊόντος οι οθόνες, τα μηνύματα και τα ονόματα των πλήκτρων που εμφανίζονται στον οδηγό ενδέχεται να διαφέρουν από αυτά που θα δείτε στο μηχάνημα.

Οι πληροφορίες που περιγράφονται στον οδηγό βασίζονται στην προϋπόθεση ότι χρησιμοποιείτε πολυλειτουργικό μηχάνημα για έγχρωμα έγγραφα.

Ορισμένα από τα περιεχόμενα ενδέχεται να μην είναι διαθέσιμα σε πολυλειτουργικά μηχανήματα για μονόχρωμα έγγραφα.

## <span id="page-2-0"></span>**ΛΕΙΤΟΥΡΓΙΑ LAN 2 ΓΡΑΜΜΩΝ**

Το πολυλειτουργικό μηχάνημα διαθέτει σύνδεσμο LAN ως τυπικό εξάρτημα. Με την προσάρτηση προσαρμογέα ενσύρματου LAN υπάρχει δυνατότητα σύνδεσης του πολυλειτουργικού μηχανήματος σε περιβάλλον διαφορετικού δικτύου ώστε να είναι δυνατή η κοινή χρήση του από διαφορετικό δίκτυο.

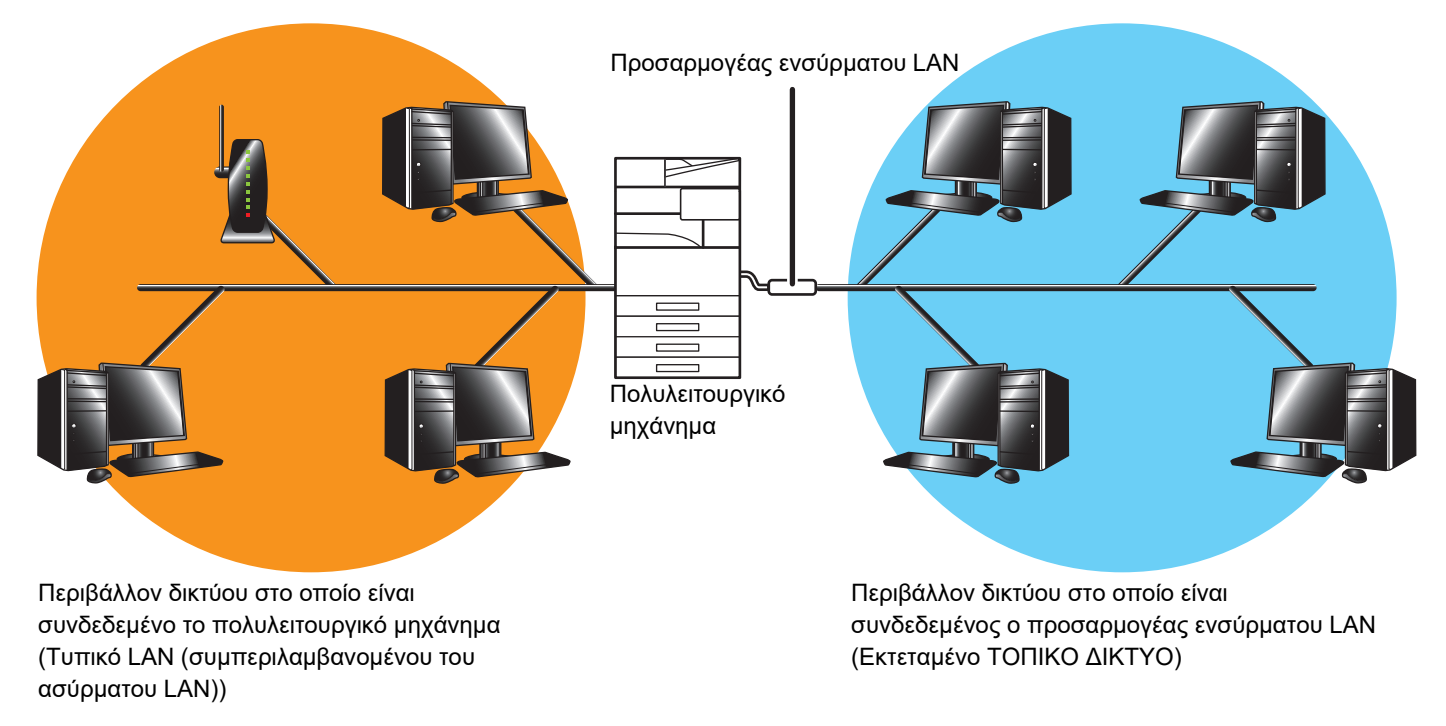

Στον παρόντα οδηγό το περιβάλλον δικτύου στο οποίο είναι συνδεδεμένο το πολυλειτουργικό μηχάνημα μέσω του τυπικού συνδέσμου LAN ή το ασύρματο LAN αναφέρεται ως "τυπικό LAN" και το περιβάλλον δικτύου στο οποίο είναι συνδεδεμένος ο προσαρμογέας ενσύρματου LAN αναφέρεται ως "Εκτεταμένο ΤΟΠΙΚΟ ΔΙΚΤΥΟ".

### **Μέτρα προφύλαξης κατά τη χρήση της λειτουργίας LAN 2 γραμμών**

- Όποτε υπάρχουν υπολογιστές με την ίδια διεύθυνση IP ή με το ίδιο όνομα τόσο στο τυπικό LAN όσο και στο Εκτεταμένο ΤΟΠΙΚΟ ΔΙΚΤΥΟ, το πολυλειτουργικό μηχάνημα ενδέχεται να στείλει δεδομένα σε λάθος προορισμό. Αντίστοιχα, καθορίστε διαφορετική τμηματοποίηση στο τυπικό LAN και στο Εκτεταμένο ΤΟΠΙΚΟ ΔΙΚΤΥΟ και βεβαιωθείτε ότι δεν υπάρχουν διπλότυπα στοιχεία διευθύνσεων IP ή ονομάτων υπολογιστή.
- Μπορείτε να διαμορφώσετε ρυθμίσεις όσον αφορά την προεπιλεγμένη πύλη μόνο για την πλευρά του τυπικού LAN. Δεν αποστέλλονται δεδομένα από το Εκτεταμένο ΤΟΠΙΚΟ ΔΙΚΤΥΟ προς περιοχές εκτός του τμήματος.
- Ανάλογα με τη διαμόρφωση των ρυθμίσεων του δικτύου που χρησιμοποιείτε, ενδέχεται να προκληθούν μη αναμενόμενα σφάλματα αν ενεργοποιήσετε τη θύρα πελάτη.
- Ανάλογα με τις ρυθμίσεις του επεκτεταμένου LAN, για τη λειτουργία και τη χρήση του απαιτούνται η συνεννόηση και η επαλήθευση των διαχειριστών και των δύο δικτύων επειδή υπάρχει πιθανότητα διαρροής πληροφοριών τόσο από το τυπικό LAN όσο και από το Εκτεταμένο ΤΟΠΙΚΟ ΔΙΚΤΥΟ. Η SHARP ουδεμία ευθύνη φέρει για πιθανές ζημιές που οφείλονται στον εσφαλμένο χειρισμό του προϊόντος.

### <span id="page-3-0"></span>**ΠΡΙΝ ΧΡΗΣΙΜΟΠΟΙΗΣΕΤΕ ΤΗ ΛΕΙΤΟΥΡΓΙΑ LAN 2 ΓΡΑΜΜΩΝ**

Συνδέστε τον προσαρμογέα ενσύρματου LAN στο πολυλειτουργικό μηχάνημα και διαμορφώστε τις ρυθμίσεις του δικτύου.

### <span id="page-3-1"></span>**ΔΙΑΔΙΚΑΣΙΑ ΣΥΝΔΕΣΗΣ ΤΟΥ ΠΡΟΣΑΡΜΟΓΕΑ ΑΣΥΡΜΑΤΟΥ LAN**

Αφού απενεργοποιήσετε το πολυλειτουργικό μηχάνημα, συνδέστε τον προσαρμογέα ενσύρματου LAN στη θύρα USB (τύπου A) του πολυλειτουργικού μηχανήματος.

Για αναλυτικές πληροφορίες όσον αφορά τις μεθόδους σύνδεσης κλπ, ανατρέξτε στο Εγχειρίδιο Χρήστη που παρέχεται μαζί με τον προσαρμογέα ενσύρματου LAN.

Για να μάθετε ποιους προσαρμογείς ενσύρματου LAN μπορείτε να χρησιμοποιήσετε, επικοινωνήστε με τον προμηθευτή σας ή με τον πλησιέστερο εξουσιοδοτημένο αντιπρόσωπο σέρβις.

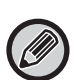

• Μην αφαιρέσετε/τοποθετήσετε τον προσαρμογέα ενσύρματου LAN την ώρα που το πολυλειτουργικό μηχάνημα είναι ενεργοποιημένο.

• Αν αφαιρέσετε κατά λάθος τον προσαρμογέα ενσύρματου LAN την ώρα που το πολυλειτουργικό μηχάνημα είναι ενεργοποιημένο, τότε πρέπει να το απενεργοποιήσετε, να συνδέσετε τον προσαρμογέα ενσύρματου LAN και ύστερα να ενεργοποιήσετε το μηχάνημα.

### <span id="page-4-0"></span>**ΔΙΑΜΟΡΦΩΣΗ ΡΥΘΜΙΣΕΩΝ ΛΕΙΤΟΥΡΓΙΑΣ LAN 2 ΓΡΑΜΜΩΝ**

Διαμορφώστε τις ρυθμίσεις του πολυλειτουργικού μηχανήματος ακολουθώντας την παρακάτω διαδικασία.

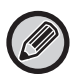

Για πληροφορίες όσον αφορά τη διαμόρφωση των ρυθμίσεων του τυπικού LAN ανατρέξτε στο Εγχειρίδιο Χρήστη που παραλάβατε μαζί με το πολυλειτουργικό μηχάνημα.

#### **Εκτεταμένες Ρυθμίσεις ΤΟΠΙΚΟΥ ΔΙΚΤΥΟΥ**

Στις "Ρυθμίσεις (διαχειριστής)" επιλέξτε [Ρυθμίσεις Συστήματος] → [Ρυθμίσεις Δικτύου] → [Εκτεταμένες Ρυθμίσεις ΤΟΠΙΚΟΥ ΔΙΚΤΥΟΥ].

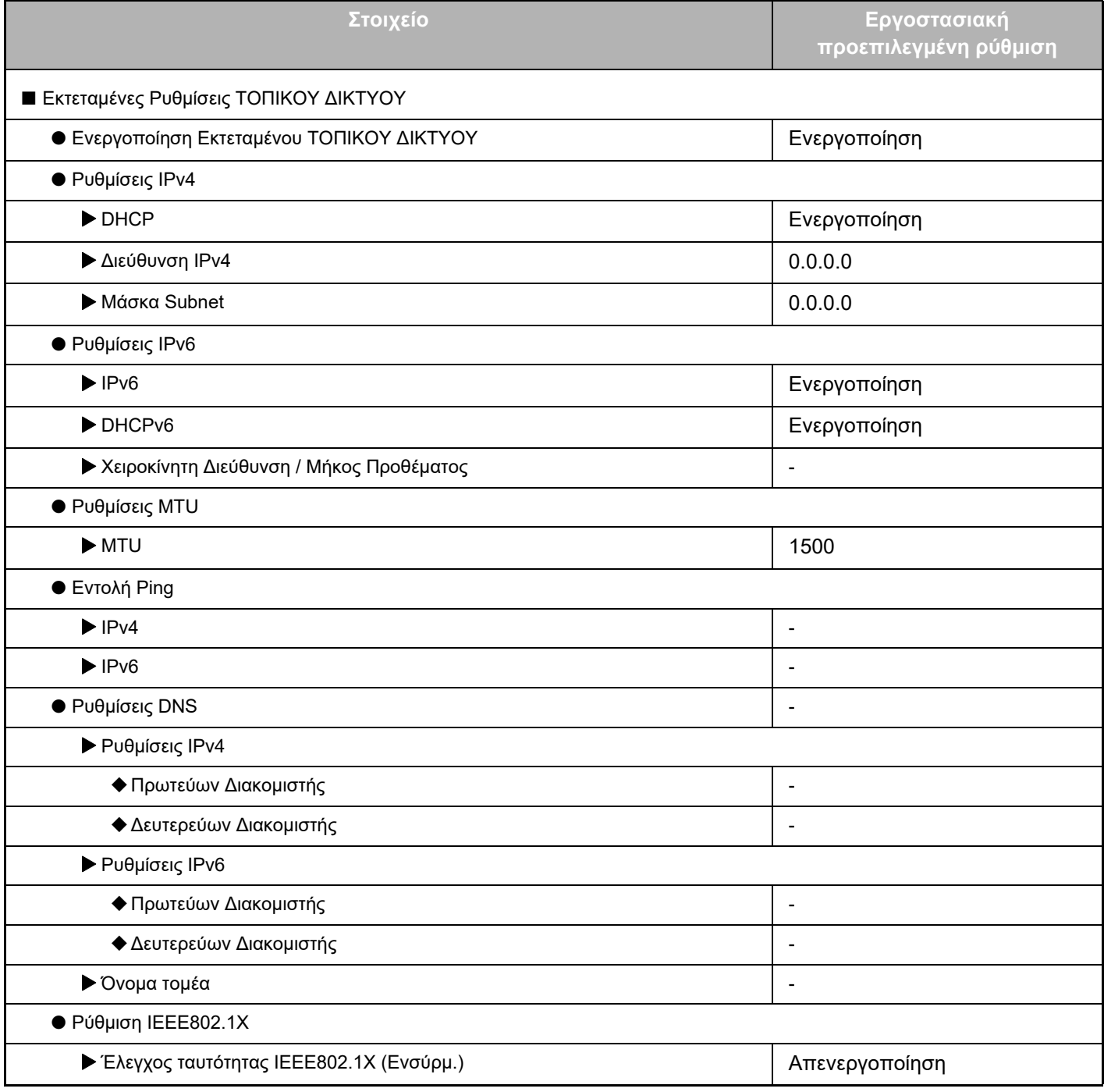

### **Οδηγός επέκτασης LAN 2 γραμμών**

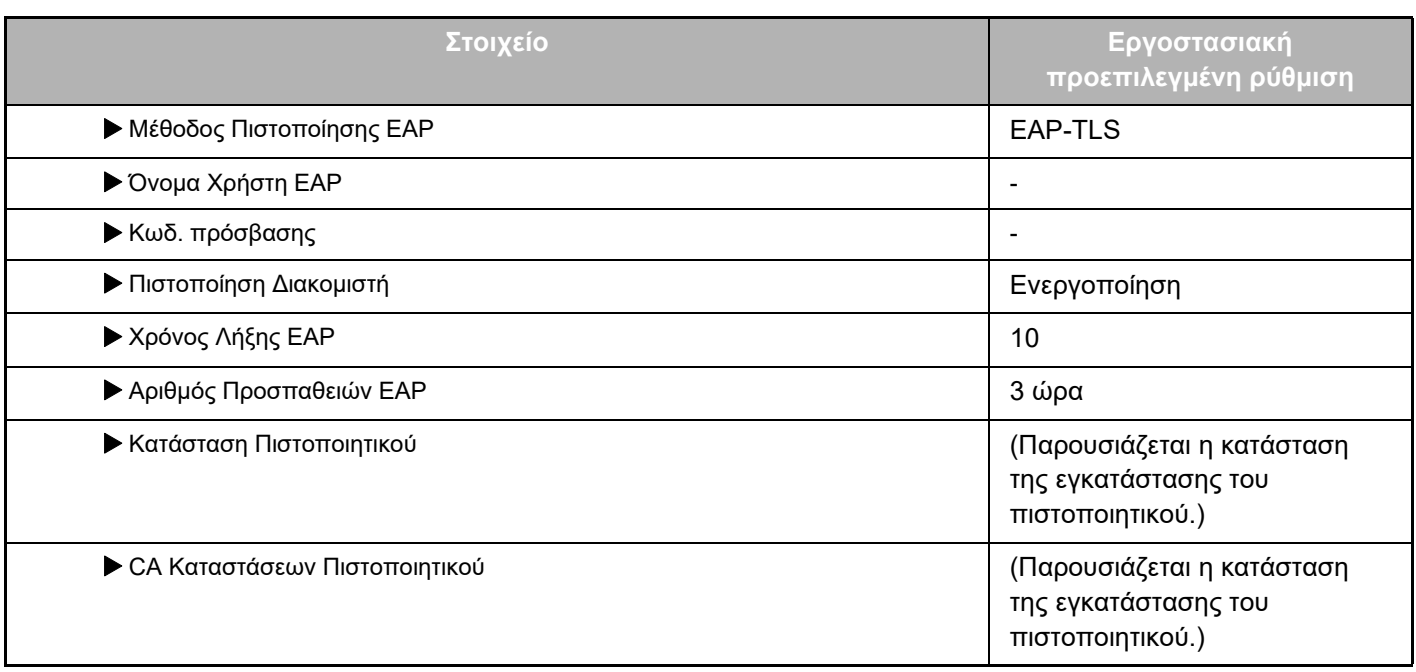

### **Έλεγχος Θύρας (Εκτεταμένο ΤΟΠΙΚΟ ΔΙΚΤΥΟ)**

Στις "Ρυθμίσεις (διαχειριστής)" επιλέξτε [Ρυθμίσεις Συστήματος] → [Ρυθμίσεις Ασφάλειας] → [Έλεγχος Θύρας (Εκτεταμένο ΤΟΠΙΚΟ ΔΙΚΤΥΟ)].

Ο αριθμός θύρας τον οποίο εμφανίζει ο Έλεγχος Θύρας (Εκτεταμένο ΤΟΠΙΚΟ ΔΙΚΤΥΟ) δείχνει τον αριθμό θύρας που είναι καθορισμένος στο τυπικό LAN και δεν μπορείτε να τον αλλάξετε μέσω των ρυθμίσεων για το Εκτεταμένο ΤΟΠΙΚΟ ΔΙΚΤΥΟ.

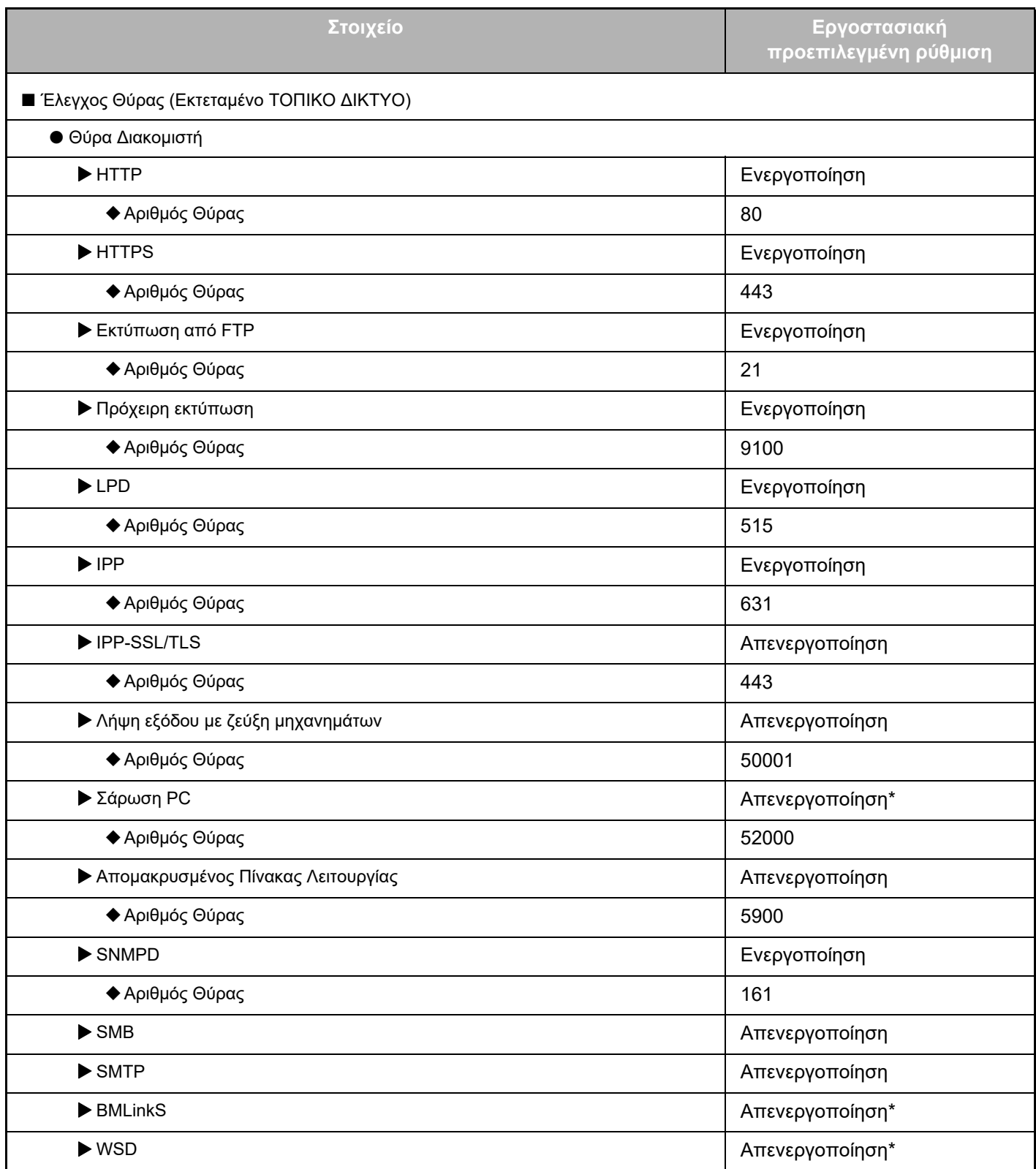

### **Οδηγός επέκτασης LAN 2 γραμμών**

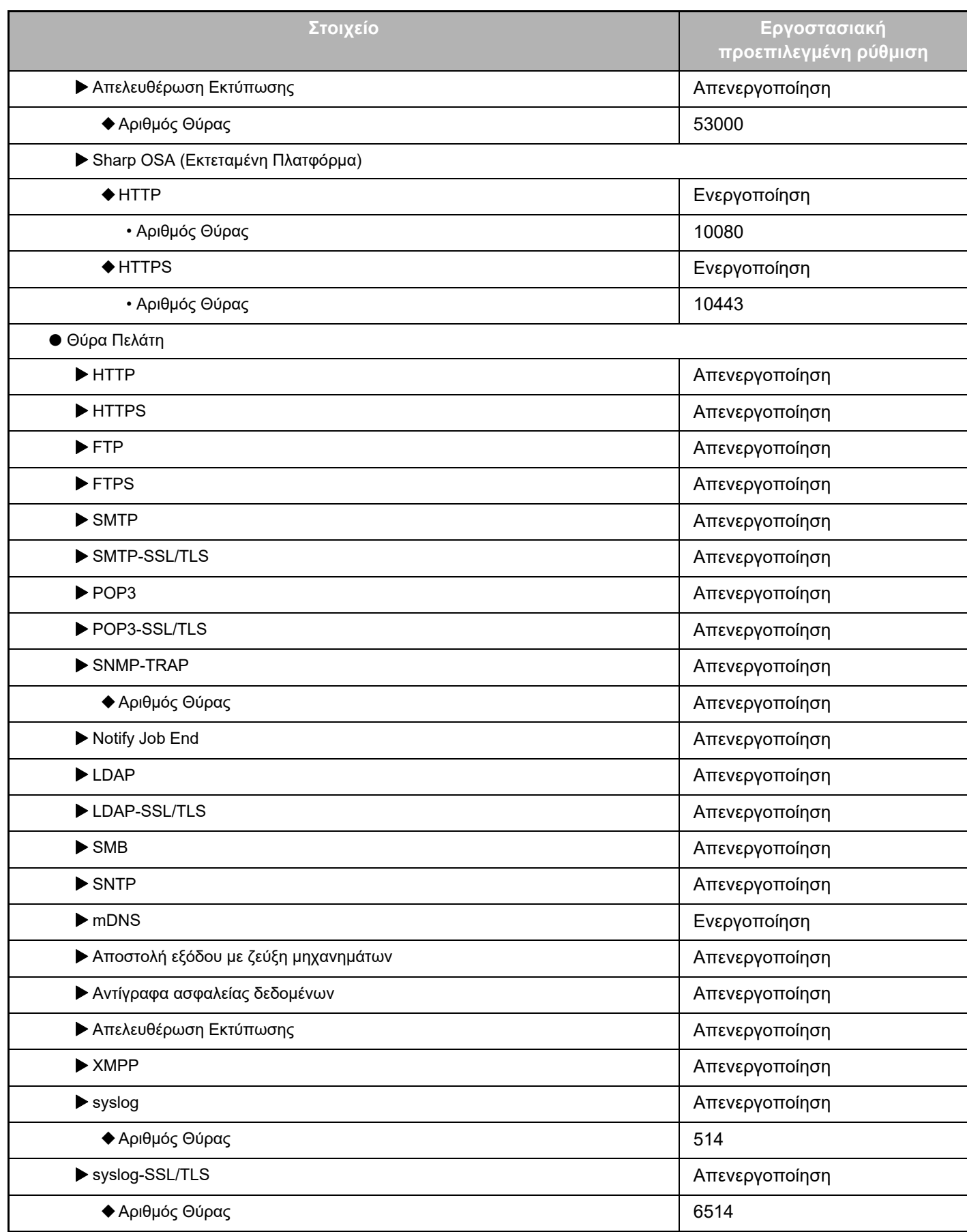

\* Δεν είναι δυνατή η αλλαγή της ρύθμισης.

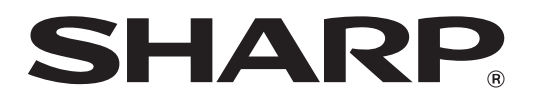

**SHARP CORPORATION** 

2line-extended-lan\_a30-01a\_el